# 学籍证明与成绩单相关事项

# (含电子版或纸质版)

#### 一、电子版学籍证明或成绩单

电子学籍证明只适用于在读研究生,毕业后请以学历证书为准。 在读研究生和 UIS 账号尚未关闭的当届毕业生可申请电子成绩单。毕 业后,请发邮件和 [fdgs@fudan.edu.cn](mailto:%E8%AF%B7%E5%8F%91%E9%82%AE%E4%BB%B6%E5%92%8Cfdgs@fudan.edu.cn)联系办理纸质成绩单。

(一)申请办理流程

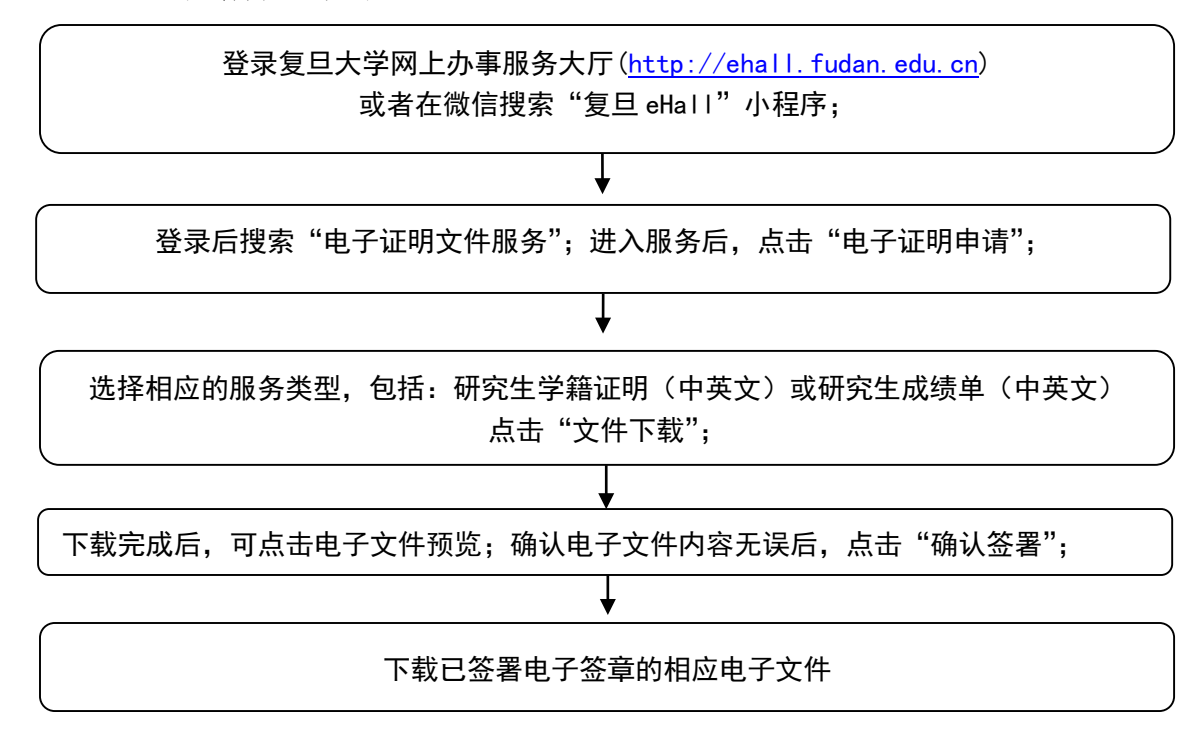

(二)收费情况与申请次数

研究生申请电子证明均无需缴纳任何费用,每天每类电子证明文 件只能申请 1 次。

(三)验证方式

复旦大学研究生电子证明可通过以下几种方式进行验证。

# 1.中国高等教育学生信息网

https://www.chsi.com.cn

#### 2.复旦大学验签平台

https://esign.fudan.edu.cn/verifier

#### 3.上海市一网通办网站

http://dzyz.sh.gov.cn/login?code=105

## 4. Adobe Acrobat 软件签名面板等

# 二、自助打印成绩单和学籍证明纸质版

自助成绩单打印适用于在读研究生和 UIS 账号尚未关闭的当届

毕业生。自助打印学籍证明适用于在读研究生, 毕业研究生无权限打印学籍证明,学籍信息请以 学历证书信息为准。办理自助打印成绩单及学籍 证明,请统一在 PC 端或移动端申请缴费后到各 校区自助打印机打印。

### PC 端下单流程:

1. 登录"复旦大学网上办事服务大厅"  $(http://ehall.fudan.edu.cn);$ 

2. 搜索"成绩单"或者"学籍证明"

3.选择相应的服务类型,包括研究生学籍证明(中英文)、研究 生成绩单(中英文)、点击进入服务;

4. 点击"申请证明", 填好打印份数和申请理由后, 点击提交; 5.完成支付。

#### 移动端下单流程:

1.在微信搜索"复旦 ehall"小程序;

2. 在搜索框中搜索"成绩单"或者"学籍证明";

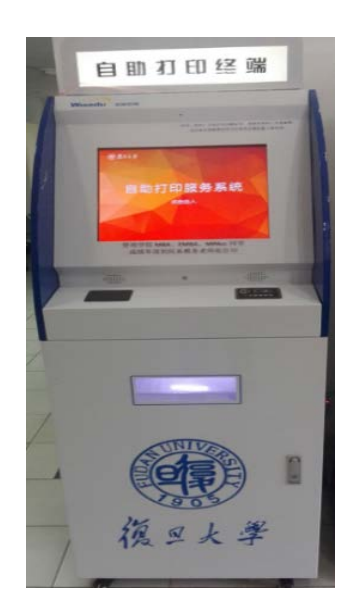

3.在"打印列表"中创建相应的打印订单;

4. 打开公众号"复旦信息办",点击"个人中心"中的"支付平 台"进行支付。

# 各校区成绩单及学籍证明自助打印机位置:

1.邯郸校区第一教学楼大厅右边(两台)

2.枫林校区东苑师生服务中心\*

3 枫林校区西苑学生生活园区服务中心\*

4.江湾校区 A 教学楼一楼大厅(两台)

5.张江校区科研楼一楼大厅\*

6.张江校区食堂二楼

#### 注:

1. 未携带一卡通可在自助打印机上输入学号、密码登陆。

2. 自助打印机不支持网上申请和缴费功能,邯郸校区打印机右侧的一 体式电脑可以用于缴费。同学也可在请在手机上缴费,具体请参看《受理业 务与收费标准》。

3. 自助设备如网络不通,请打各校区信息办电话:

邯郸校区:65643247、65643207

枫林校区:54237486

张江校区: 51355599

江湾校区:31242132

4.如遇其他问题请打服务中心电话:65642670、65643563,也可试着重 启机器,开关为自助打印机背面最下方红色按钮,注意用电安全。

标注\*的机器出现故障,请打医学研究生院电话:54237024。

### 三、毕业研究生个人申请打印中英文成绩单纸质版

(一)系统可自动生成报表

适用于邯郸校区在 2003 年 9 月之后、枫林校区在 2005 年 9 月之 后入学的、UIS账号已关闭的毕业研究生(具体以系统实际数据为准)。

# 所需材料:身份证

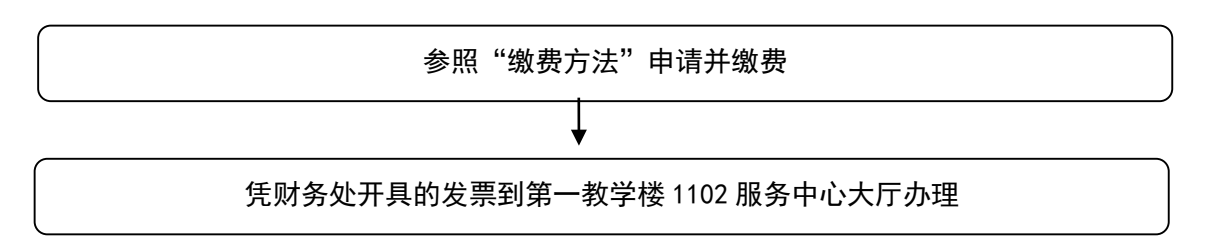

注:当年度毕业同学在 UIS 账号关闭前可登录复旦大学网上办事服务大厅 (http://ehall.fudan.edu.cn)或者在微信搜索"复旦 eHall"小程序申请缴费。

(二)需到档案馆调取

适用于邯郸校区在 2003 年 9 月之前、枫林校区在 2005 年 9 月之 前入学研究生。

#### 所需材料:

1. 身份证

2. 档案馆开具的中文成绩单(研究生院没有历史中文成绩)

3. 院系审核盖章的英文成绩单翻译件(须按照研究生院模板制 作,内容必须与中文成绩单信息完全一致;英文成绩单模板可根据 中文成绩单的内容删除一些无信息的模块,如 Practice、Academic Activity、Thesis Title,但是不能增加中文成绩单没有的内容, 右下角 Date 成绩单制作日期为补办日期)

英文成绩单办理流程如下:

到邯郸校区档案馆/枫林校区档案馆办理中文成绩单证明

在研究生院网站 http://www.gs.fudan.edu.cn "下载专区"-"综合"栏目中 下载"研究生成绩单英文模版(暂用)A4"

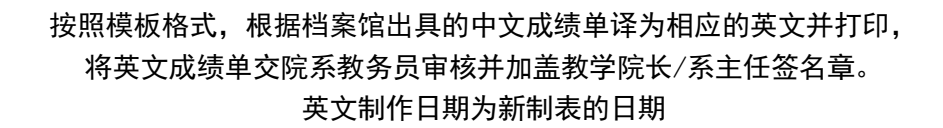

参照"缴费方法"申请并缴费

凭院系盖章的英文成绩单,档案馆出具的中文成绩单和财务处发票, 到第一教学楼 1102 服务中心大厅复核、加盖成绩专用章

#### 注:

1. 凡以学历生身份来我校的交流生、进修生等人员所修我校课程的成 绩单,如不能自助打印,均由所在院系教务老师或部门负责老师打印:

2. 如委托他人代领,并将所需材料和委托材料交被委托人。

#### 四、院系或部门申请打印中英文成绩单纸质版

(一)适用情况:

1.交流生、进修生等不能自助打印成绩单;

2.院系补往届归档材料;

3.往届毕业生申请学位,未获得过院系统一打印的纸质成绩单。

(二)具体流程

1.请院系在研究生院官网(https://gs.fudan.edu.cn/)下载 专区——院系用表,下载《院系打印研究生成绩单登记表》;

2.填好相关信息后,所在单位在《登记表》签字盖章;

3.给 fdgs 邮箱发已盖章的《登记表》扫描件,并预定打印时 间;

4.来服务中心打印时请带好已盖章《登记表》,并派人自行打 印登记。

# 四、信封盖封口章

研究生服务中心针对复旦大学研究生院出具的成绩单、学籍证 明、毕业证书及学位证书翻译件,提供加盖封口章服务。信封请自 备。信封需在服务中心人员检查后封口。信封中如包含非复旦大学 研究生院出具材料,服务中心不能对这些材料负责,故不能加盖封 口章。

注:以上毕业生均含毕业、结业和肄业三种情况。